### Información para NOM, o Norma Oficial More Information Mexicana (solo para México)

La información que se proporciona a continuación aparecerá en el dispositivo que se describe en este documento, en conformidad con los requisitos de la Norma Oficial Mexicana (NOM):

#### Importador:

Para obtener información detallada, lea la información sobre seguridad que se envió con el equipo. Para obtener información adicional sobre prácticas recomendadas de sequridad, visite dell.com/regulatory\_compliance.

Dell México S.A. de C.V. Paseo de la Reforma 2620 - Piso 11° Col. Lomas Altas 11950 México, D.F.

Número de modelo reglamentario: P22G

Voltaje de entrada: De 100 a 240 VCA

Corriente de entrada (máxima): 1,50 A/1,60 A/1,70 A

Frecuencia de entrada: De 50 a 60 Hz

- To learn about the features and advanced options available on your computer, click Start→ All Programs→ Dell Help Documentation or go to support.dell.com/manuals.
- • To contact Dell for sales, technical support, or customer service issues, go to dell.com/ContactDell. Customers in the United States can call 800-WWW-DELL (800-999-3355).

#### En savoir plus

- •للتعرف على الميزات والخيارات المتطورة المتوفرة بجهاز الكمبيوتر لديك, انقر **Dell Help** ←)البرامج كافة )**All Programs** ←)ابدأ )**Start** فوق **Documentation**( وثائق تعليمات Dell )أو انتقل إلى .**support.dell.com/manuals**
- •لالتصال بشركة Dell لالستفسار عن مسائل متعلقة بالمبيعات أو الدعم الفني أو خدمة العمالء، انتقل إلى **ContactDell/com.dell**. بالنسبة للعمالء في الولايات المتحدة الأمريكية، يُرجى الاتصال على <u>WWW-DELL -</u> 800-WWW  $(800 - 999 - 3355)$
- • Pour en savoir plus sur les fonctionnalités et les options avancées de votre ordinateur, cliquez sur Démarrer→ Tous les programmes→ Documentation de l'aide Dell ou visitez la page support.dell.com/manuals.
- • Pour contacter Dell en cas de problèmes concernant les ventes, le support technique ou le service client. consultez la page dell.com/ContactDell. Aux États-Unis, appelez le 800-WWW-DELL (800-999-3355).

#### Weitere Informationen

- • Weitere Informationen zu den Funktionen und erweiterten Optionen Ihres Computers erhalten Sie, wenn Sie auf Start→ Alle Programme→ Dell **Hilfedokumentation klicken oder** support.dell.com/manuals aufrufen.
- Kontaktieren Sie Dell für Fragen zum Vertrieb, technischen Support oder bei Kunden-Support-Problemen über dell.com/ContactDell. Kunden in den USA können uns unter der Nummer 800-WWW-DELL (800-999-3355) erreichen.

#### Ulteriori informazioni

- • Per informazioni sulle funzionalità e le opzioni avanzate disponibili sul computer in uso, fare clic su Start→ **Programmi→ Dell Help Documentation o visitare il sito** support.dell.com/manuals.
- Per rivolgersi a Dell per problematiche relative alla vendita, al supporto tecnico o all'assistenza clienti, visitare il sito dell.com/ContactDell. Per i clienti negli Stati Uniti, chiamare il numero 800-WWW-DELL (800-999-3355).

#### مزيد من المعلومات

نُعد ™Dell Inc وشعار DELL و ™Inspiron علامات تجارية لشركة .Dell Inc كما تُعد تعد ™Dell وشعار \_DELL و ™DELL و Mispiron علامات تجارية لشركة .Dell Inc كما تعد<br>® Windows إما علامة تجارية أو علامة تجارية مسجلة لشركة Microsoft Corporation في الواليات المتحدة و/أو الدول األخرى. P22G004 ؛P22G002 ؛P22G001 :النوع | P22G :التنظيمي الطراز

#### ا طراز الكمبيوتر : Inspiron M4040/14-N4050/3420

# inspiron 14

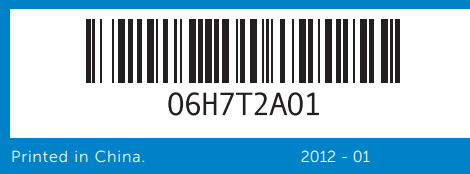

#### Information in this document is subject to change without notice. © 2011–2012 Dell Inc. All rights reserved.

Dell™, the DELL logo, and Inspiron™ are trademarks of Dell Inc. Windows® is either a trademark or registered trademark of Microsoft Corporation in the United States and/or other countries. Regulatory model: P22G | Type: P22G001; P22G002; P22G004

Computer model: Inspiron M4040/14-N4050/3420

Les informations de ce document sont sujettes à modification sans préavis.

#### © 2011–2012 Dell Inc. Tous droits réservés.

Dell™, le logo DELL et Inspiron™ sont des marques commerciales de Dell Inc. Windows® est une marque commerciale ou déposée de Microsoft Corporation aux États-Unis et/ou dans d'autres pays. Modèle réglementaire : P22G | Type : P22G001 ; P22G002 ; P22G004 Modèle d'ordinateur : Inspiron M4040/14-N4050/3420

- 10. Voyant d'activité du disque dur 18. Ports USB 2.0 (2) 19. Port de l'adaptateur secteur
	-
	-
- 15. Port de sortie audio/casque
- - 16. Audioeingang/
	- Mikrofonanschluss 17. Optisches Laufwerk
	- 18. USB-2.0-Anschlüsse (2)
	- 19. Netzadapteranschluss
	- - 15. Porta linea d'uscita audio/ cuffie
		- 16. Porta linea d'ingresso audio/ microfono
		- 17. Unità ottica
		- 18. Porte USB 2.0 (2)
		- 19. Porta adattatore di alimentazione
		-

#### Die in diesem Dokument enthaltenen Informationen können ohne vorherige Ankündigung geändert werden.

#### © 2011–2012 Dell Inc. Alle Rechte vorbehalten.

Dell™, das DELL Logo und Inspiron™ sind Marken von Dell Inc. Windows® ist eine Marke oder eingetragene Marke der Microsoft Corporation in den USA und/oder anderen Ländern.

Vorschriftenmodell: P22G | Typ: P22G001; P22G002; P22G004

Computermodell: Inspiron M4040/14-N4050/3420

#### Le informazioni contenute nel presente documento sono soggette a modifica senza preavviso.

#### © 2011–2012 Dell Inc. Tutti i diritti riservati.

Dell™, il logo DELL e Inspiron™ sono marchi registrati di Dell Inc. Windows® è un marchio registrato o un marchio commerciale registrato di Microsoft Corporation negli Stati Uniti e/o in altre nazioni. Modello normativo: P22G | Tipo: P22G001; P22G002; P22G004 Modello di computer: Inspiron M4040/14-N4050/3420

### **المعلومات الواردة في هذه الوثيقة عرضة للتغيير دون إشعار.**

**حقوق النشر © لعام 2011-2012 لشركة .Inc Dell كافة الحقوق محفوظة.**

# Quick Start Guide

Guide de démarrage rapide | Schnellstarthandbuch Guida di avvio rapido | السريع البدء دليل

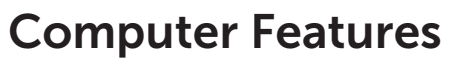

Fonctionnalités de l'ordinateur | Funktionen des Computers | Funzioni del computer | **الكمبيوتر ميزات**

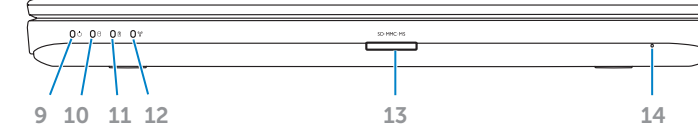

- 1. Camera 2. Camera-status light **3.** Power button
	-
	-
	-
- **9.** Power-status light 10. Hard-drive activity light 11. Battery-status light 12. Wireless-status light
	-
- 17. Optical drive
	- **18.** USB 2.0 ports (2)
	- 19. Power-adapter port
	- 13. 3-in-1 media-card reader
	- 14. Microphone
	- 15. Audio-out/Headphone port
	- 16. Audio-in/Microphone port
- 
- 
- 11. Voyant d'état de la batterie
- 12. Voyant d'état du Wi-Fi 13. Lecteur de carte mémoire 3
- en 1 14. Microphone
- 
- 16. Port d'entrée audio/microphone
- 9. Stromanzeige
- 10. Aktivitätsanzeige des Festplattenlaufwerks
- 11. Akkustatusanzeige
- 12. Wireless-Statusanzeige
- 13. 3-in-1-Medienkartenlaufwerk
- 14. Mikrofon
- 15. Audioausgang/ Kopfhöreranschluss
- 9. Indicatore dello stato di alimentazione 10. Indicatore di attività del disco
- rigido 11. Indicatore di stato della
- batteria 12. Indicatore dello stato wireless
- 13. Lettore scheda multimediale 3 in 1
- 14. Microfono
- .2 مصباح حالة الكاميرا .3 زر التشغيل .4 منفذ شبكة .5 منفذ VGA .6 منفذ HDMI .7 منفذ 2.0 USB .8 لوحة لمس .9 مصباح حالة الطاقة 10. مصباح نشاط محرك الأقراص الثابتة 11. مصباح بيان حالة البطارية 12. مصباح حالة الاتصال اللاسلكي 1313قارئ بطاقات وسائط يمكنه قراءة 3 أنواع بطاقات في فتحة واحدة 14. الميكروفون 15. خرج صوت/منفذ سماعة رأس 1616دخل صوت/منفذ ميكروفون 17. محرك الأقراص الضوئية 1818منافذ 2.0 USB( عدد 2( 19. منفذ مهايئ الطاقة

## **9.** Voyant d'état de l'alimentation **17.** Lecteur optique

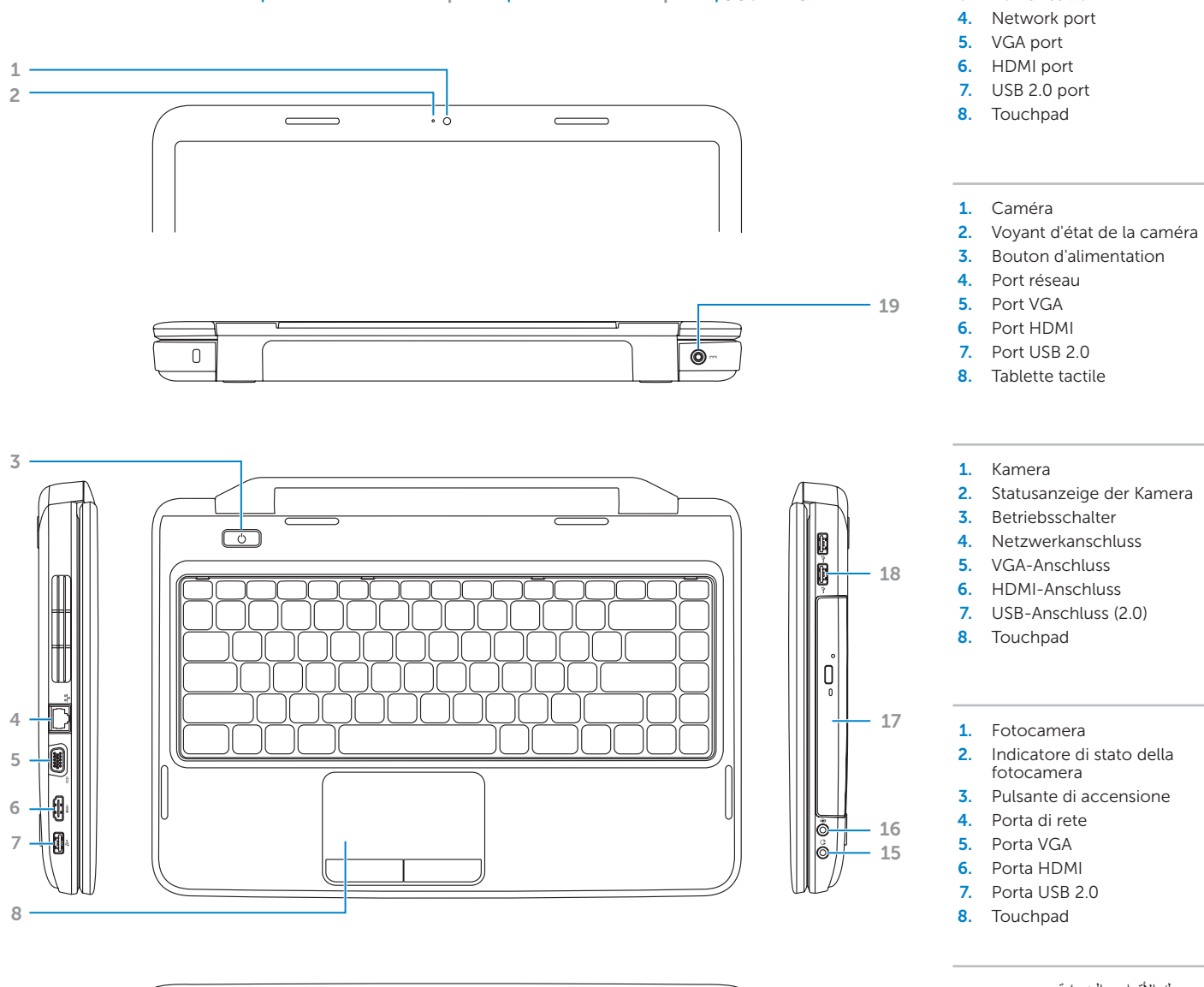

.1 الكاميرا

## Before You Contact Support

Avant de contacter le service de support | Bevor Sie den Support kontaktieren Prima di rivolgersi al servizio di assistenza | **بالدعم االتصال قبل**

#### Connect the power adapter 1

Connectez l'adaptateur secteur | Netzadapter anschließen Collegare l'adattatore di alimentazione | **الطاقة مهايئ توصيل**

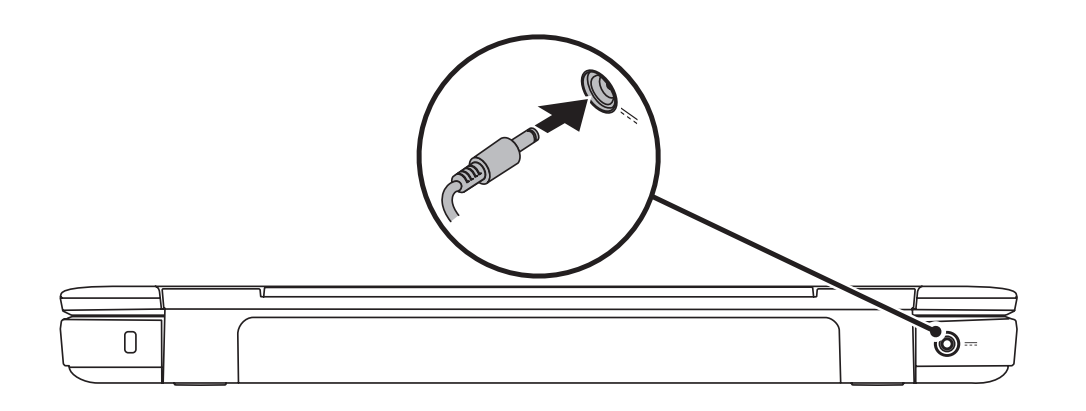

## 3 Complete Windows setup

Appuyez sur le bouton d'alimentation | Gerät einschalten Premere il pulsante di accensione | **الطاقة زر على اضغط**

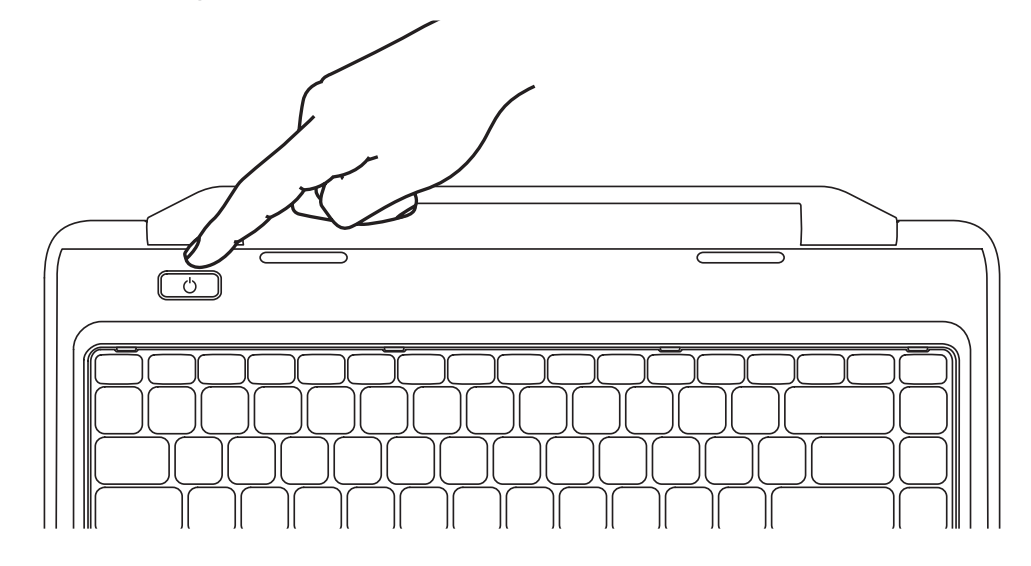

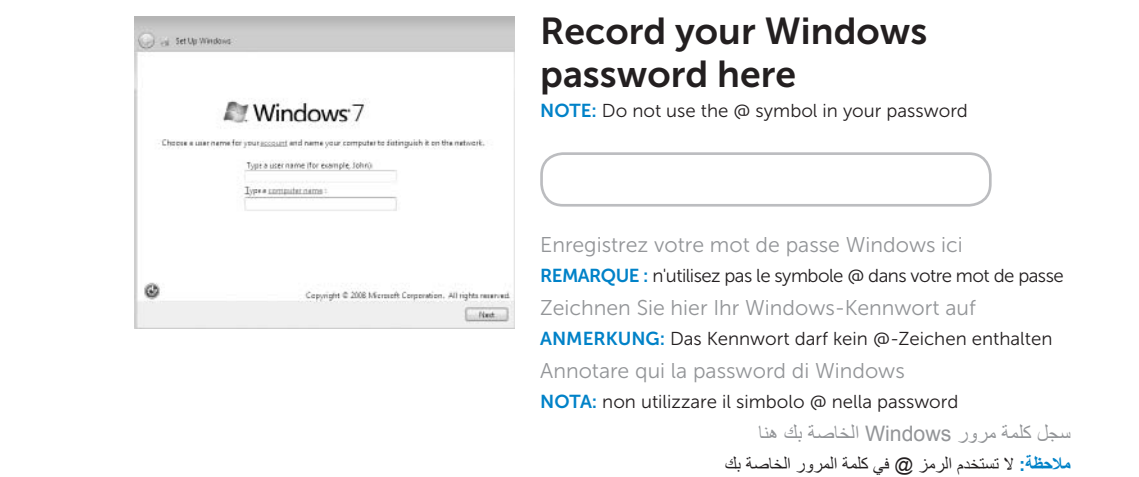

Terminez l'installation de Windows | Windows Setup abschließen Completare l'installazione di **Windows** | Windows **التشغيل لنظام الكامل اإلعداد**

## Check wireless status 4

Vérifiez l'état du réseau sans fil | Wireless-Status überprüfen Controllare lo stato del wireless | **الالسلكي االتصال حالة فحص**

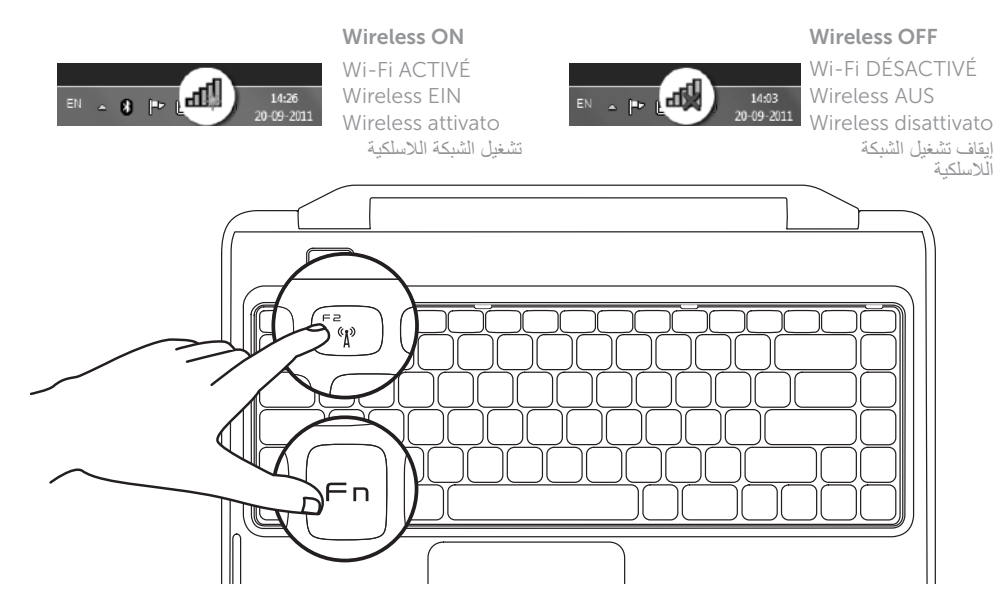

## 2 Press the power button

## Function Keys

Touches de fonction | Funktionstasten

+

 $Fn$ 

Enregistrez votre numéro de série ici | Service-Tag-Nummer hier aufzeichnen سجل رقم الصيانة الخاص بك هنا **|** Annotare qui il codice di matricola

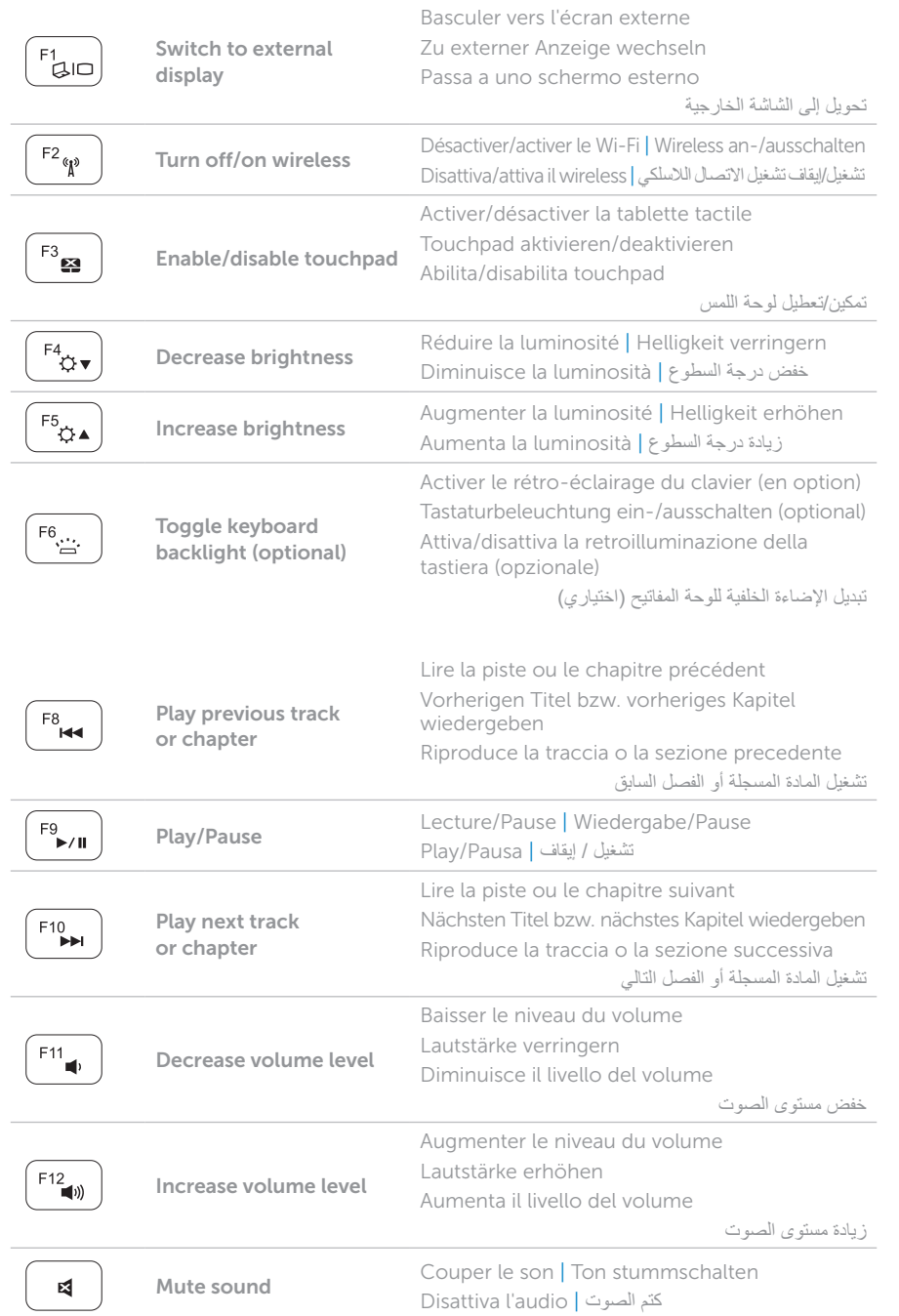

+

 $Fn$ 

## Locate your service tag

Recherchez votre numéro de série | Service-Tag-Nummer ausfindig machen **حدد موقع رقم الصيانة لديك** | matricola di codice del Individuazione

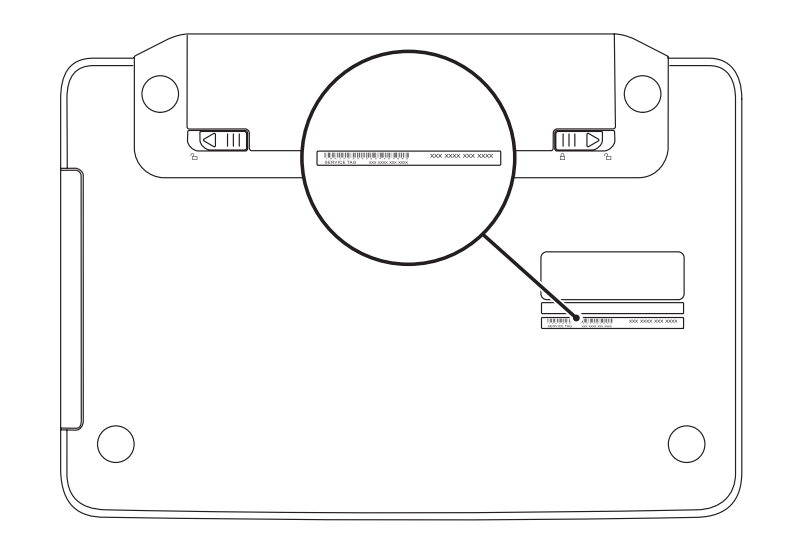

## Record your service tag here